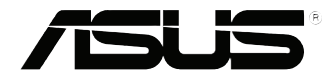

# **VivoPC séries VC60** Manuel de l'utilisateur

### **Première édition / Septembre 2013 F8609**

### **INFORMATIONS SUR LES DROITS D'AUTEUR**

Aucune partie du présent manuel, y compris les produits et logiciels qui y sont décrits, ne peut être reproduite, transmise, transcrite, stockée dans un système de base de données, ni traduite dans aucune langue, sous une quelconque forme et par tout moyen, hormis la documentation conservée par l'acheteur à des fins de sauvegarde, sans la permission expresse de ASUSTeK COMPUTER INC. ("ASUS").

ASUS FOURNIT CE MANUEL "TEL QUEL" SANS GARANTIE D'AUCUNE SORTE, QU'ELLE SOIT EXPRESSE OU IMPLICITE,COMPRENANT MAIS SANS Y ÊTRE LIMITE LES GARANTIES OU CONDITIONS DE COMMERCIALISATION OU D'APTITUDE POUR UN USAGE PARTICULIER. EN AUCUN CAS ASUS, SES DIRECTEURS, CADRES, EMPLOYÉS OU AGENTS NE POURRONT ÊTRE TENUS POUR RESPONSABLES POUR TOUT DOMMAGE INDIRECT, SPÉCIAL, SECONDAIRE OU CONSÉCUTIF (INCLUANT LES DOMMAGES POUR PERTE DE PROFIT, PERTE DE COMMERCE, PERTE D'UTILISATION DE DONNÉES, INTERRUPTION DE COMMERCE ET ÉVÉNEMENTS SEMBLABLES), MÊME SI ASUS A ÉTÉ INFORME DE LA POSSIBILITÉ DE TELS DOMMAGES PROVENANT DE TOUT DÉFAUT OU ERREUR DANS CE MANUEL OU DU PRODUIT.

Les produits et noms de sociétés qui apparaissent dans ce manuel ne sont utilisés que dans un but d'identification ou d'explication dans l'intérêt du propriétaire, sans intention de contrefaçon. Toutes les marques mentionnées dans ce manuel sont la propriété de leur propriétaires respectifs.

LES SPÉCIFICATIONS ET INFORMATIONS CONTENUES DANS CE MANUEL NE SONT FOURNIES QU'A TITRE INFORMATIF, ET SONT SUJETTES A CHANGEMENT A TOUT MOMENT SANS AVERTISSEMENT ET NE DOIVENT PAS ÊTRE INTERPRÉTÉES COMME UN ENGAGEMENT DE LA PART D'ASUS. ASUS N'ASSUME AUCUNE RESPONSABILITÉ POUR TOUTE ERREUR OU INEXACTITUDE QUI POURRAIT APPARAÎTRE DANS CE MANUEL, INCLUANT LES PRODUITS ET LOGICIELS QUI Y SONT DÉCRITS.

Copyright © 2013 ASUSTeK COMPUTER INC. Tous droits réservés.

### **CLAUSE DE RESPONSABILITÉ LIMITÉE**

Des dommages peuvent survenir suite à un défaut sur une pièce fabriquée par ASUS ou un tiers. Vous avez le droit à des dommages et intérêts auprès d'ASUS. Dans un tel cas, indépendamment de la base sur laquelle vous avez droit de revendiquer les dommages et intérêts auprès d'ASUS, ASUS ne peut être responsable de plus que des dommages et intérêts pour les dommages corporels (y compris la mort) et les dégâts aux biens immobiliers et aux biens personnels tangibles ; ou les autres dommages et intérêts réels et directs résultant de l'omission ou de la défaillance d'exécuter ses devoirs légaux au titre de la présente Déclaration de Garantie, jusqu'au prix forfaitaire officiel de chaque produit.

ASUS n'est responsable et ne peut vous indemniser qu'au titre des pertes, des dégâts ou revendications basées sur le contrat, des préjudices ou des infractions à cette Déclaration de Garantie.

Cette limite s'applique aussi aux fournisseurs d'ASUS et à ses revendeurs. Il s'agit du maximum auquel ASUS, ses fournisseurs, et votre revendeur, sont collectivement responsables.

EN AUCUNE CIRCONSTANCE ASUS N'EST RESPONSABLE POUR CE QUI SUIT : (1) LES REVENDICATIONS DE TIERS CONTRE VOUS POUR DES DOMMAGES ET INTÉRÊTS ; (2) LES PERTES, OU DÉGÂTS, A VOS ENREGISTREMENTS DE DONNÉES ; OU (3) LES DOMMAGES ET INTÉRÊTS SPÉCIAUX, FORTUITS, OU INDIRECTS OU POUR N'IMPORTE QUELS DOMMAGES ET INTÉRÊTS ÉCONOMIQUES CONSÉCUTIFS (INCLUANT LES PERTES DE PROFITS OU D'ÉCONOMIES), ET CE MÊME SI ASUS, SES FOURNISSEURS OU VOTRE REVENDEUR SONT INFORMÉS D'UNE TELLE POSSIBILITÉ.

### **SERVICE ET SUPPORT**

Visitez notre site Web multilingue sur **http://support.asus.com**

# Table des matières

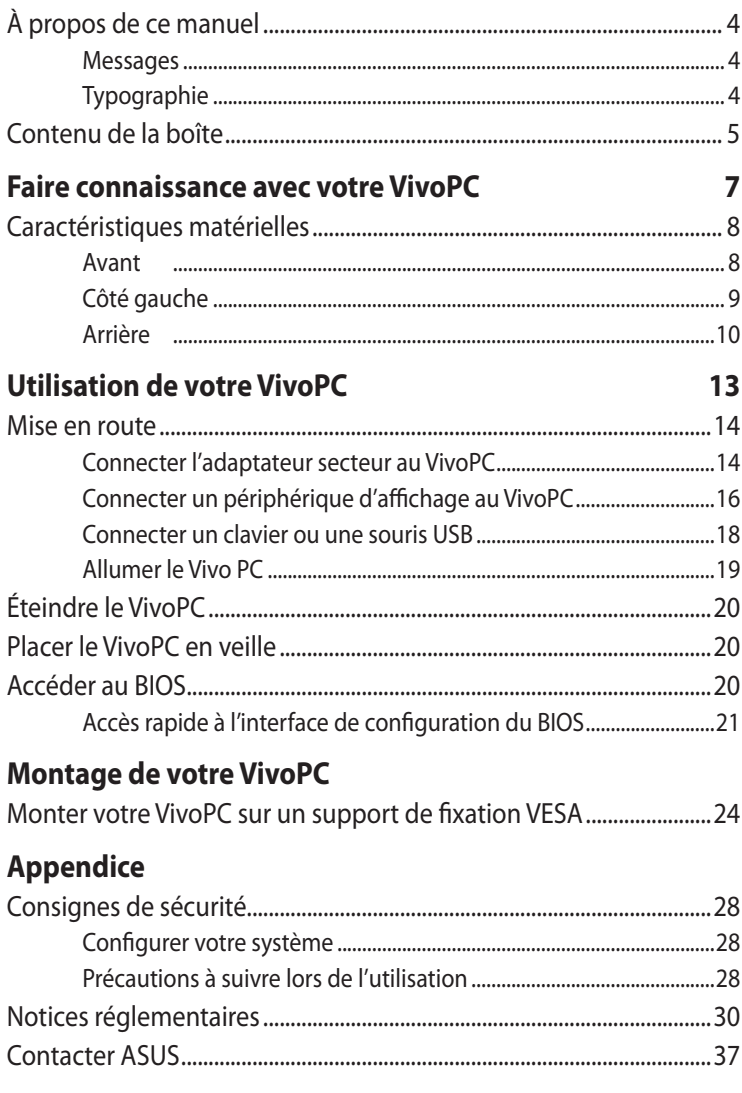

# <span id="page-3-0"></span>**À propos de ce manuel**

Ce manuel offre une vue d'ensemble des caractéristiques logicielles et matérielles de votre ordinateur, et est constitué des chapitres suivants :

### **Chapitre 1 : Faire connaissance avec votre VivoPC**

Ce chapitre détaille les composants matériels de votre VivoPC .

### **Chapitre 2 : Utilisation de votre VivoPC**

Ce chapitre offre des informations sur l'utilisation de votre VivoPC .

### **Chapitre 3 : Montage de votre VivoPC**

Ce chapitre offre des instructions sur l'utilisation d'un kit de montage VESA avec votre VivoPC .

### **Appendice**

Cette section inclut un certain nombre de notices relatives à la sécurité .

## **Messages**

Pour mettre en valeur les informations essentielles offertes par ce guide, les messages sont présentés de la manière qui suit :

**IMPORTANT !** Ce message contient des informations vitales devant être suivies pour compléter une tâche.

**REMARQUE :** ce message contient des informations et des astuces additionnelles pouvant vous aider à compléter certaines tâches.

**AVERTISSEMENT !** Ce message contient des informations importantes devant être suivies pour garantir votre sécurité lors de l'exécution de certaines tâches et de ne pas endommager les données de l'ordinateur portable et ses composants.

# **Typographie**

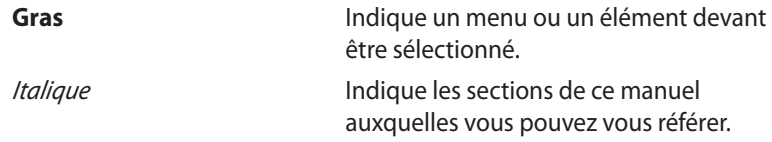

# <span id="page-4-0"></span>**Contenu de la boîte**

La boîte de votre VivoPC contient les éléments suivants :

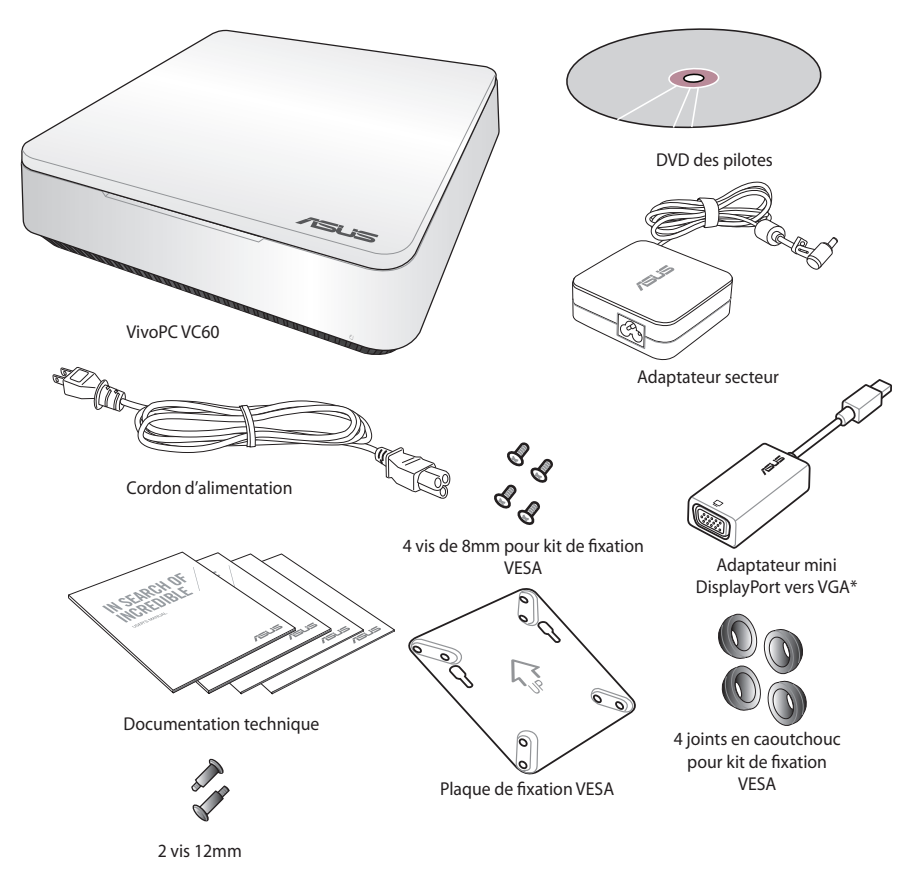

### **REMARQUES :**

- Les caractéristiques réelles du produit peuvent varier en fonction du pays ou de la région d'achat.
- • Si l'appareil ou l'un de ses composants tombe en panne dans des conditions d'utilisation normales, et ce lors de la période de garantie, rendez-vous dans le centre de service ASUS le plus proche de chez vous munis de la carte de garantie pour une prise sous garantie de votre ordinateur.
- • \*La disponibilité et la quantité de cet élément peut varier en fonction du modèle de VivoPC acheté.

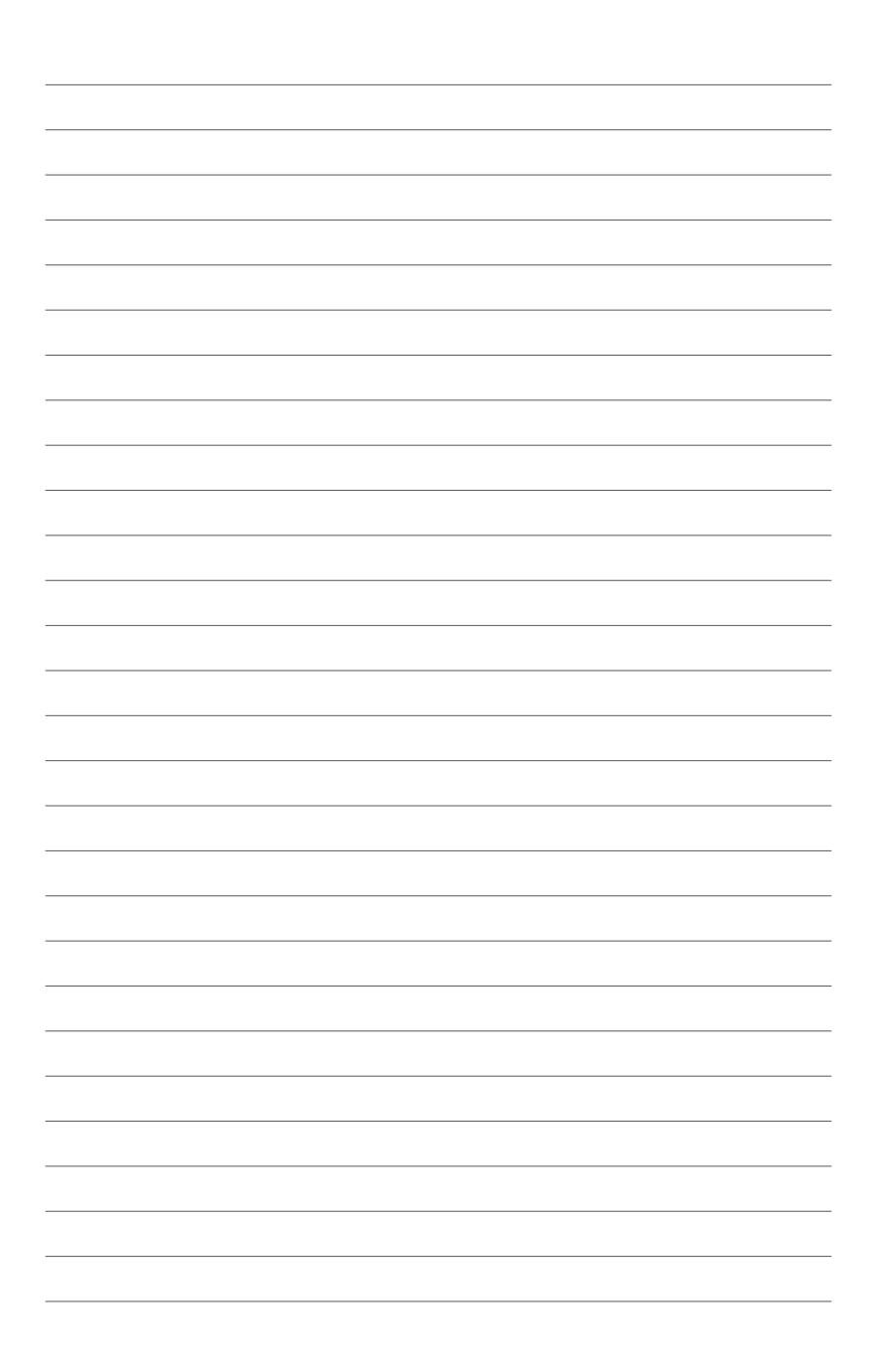

# <span id="page-6-0"></span>*1 Faire connaissance avec votre VivoPC*

# <span id="page-7-0"></span>**Caractéristiques matérielles**

# **Avant**

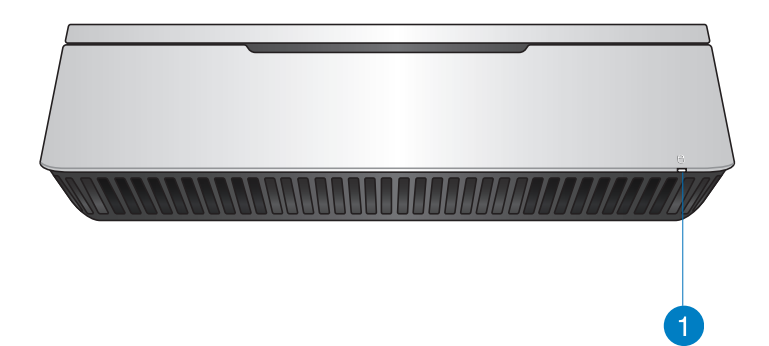

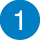

### **Témoin d'activité du disque dur**

Cet indicateur lumineux s'allume lorsque le Vivo PC est en cours d'accès au support de stockage interne.

# <span id="page-8-0"></span>**Côté gauche**

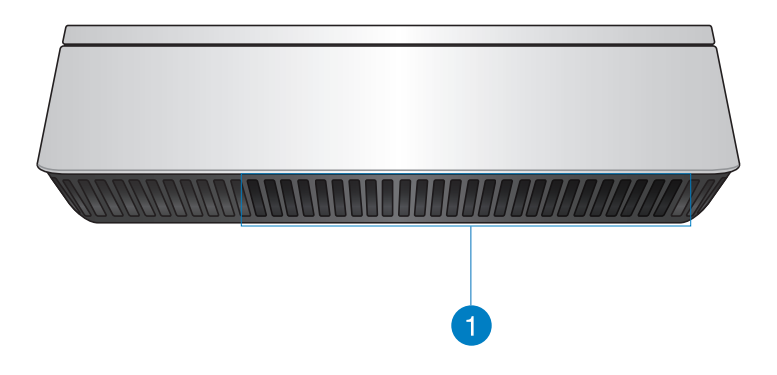

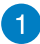

### **Orifices de ventilation**

Ces orifices permettent à l'air frais de pénétrer le châssis et de refroidir le VivoPC.

**IMPORTANT !** Assurez-vous qu'aucun objet ne bloque les fentes d'aération pur éviter d'éventuelles surchauffes.

# <span id="page-9-0"></span>**Arrière**

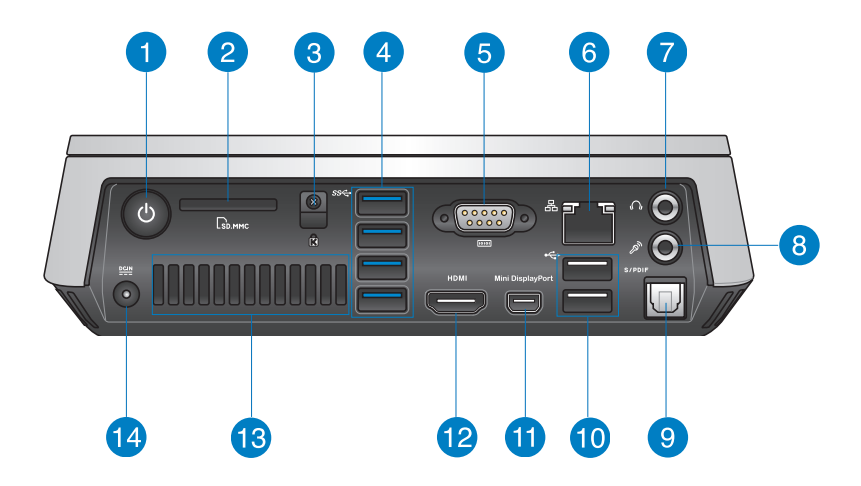

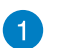

 $\mathcal{L}$ 

### **Bouton d'alimentation**

Le bouton d'alimentation permet d'allumer ou d'éteindre le VivoPC. Vous pouvez également utiliser ce bouton pour basculer l'ordinateur en mode veille.

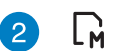

### **Fente pour carte mémoire**

Le lecteur de cartes mémoire intégré à l'ordinateur portable prend en charge les cartes mémoire aux formats MMC/SD cards.

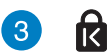

### **Fente de sécurité Kensington**

La fente Kensington® permet de sécuriser l'ordinateur portable à l'aide des produits de sécurité compatibles.

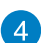

#### **Ports USB 3.0**  $\vec{C}$

L'interface USB 3.0 (Universal Serial Bus 3.0) offre des taux de transfert de données pouvant atteindre jusqu'à 5 Gbit/s et est rétro-compatible avec le standard USB 2.0.

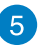

#### $|10101|$ **Port série (COM)**

Cette interface vous permet de connecter un dispositif doté d'un connecteur série (ex : souris, modem, imprimante, etc.).

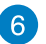

#### 옮 **Port réseau**

Insérez un câble réseau (RJ45) sur ce port pour établir une connexion à un réseau local.

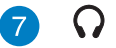

### **Prise audio 2-en-1 : sortie casque / sortie audio**

Cette prise est utilisée pour connecter la sortie audio de l'ordinateur à des enceintes amplifiées ou un casque.

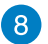

### **Prise microphone**

Cette prise est dédiée à la connexion d'un microphone destiné aux visioconférénces, aux narrations audio ou à de simples enregistrements audio.

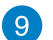

### **Prise audio numérique (S/PDIF optique)**

L'interface S/PDIF (Sony/Philips Digital Interface) permet de transférer des signaux audio numériques de votre VivoPC à votre téléviseur ou tout autre équipement doté de cette interface.

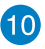

 $\div$ 

### **Ports USB 2.0**

Les ports USB 2.0 (Universal Serial Bus 2.0) sont compatibles avec les périphériques USB 2.0 tels que les claviers, les dispositifs de pointage, les lecteurs de mémoire Flash ou les disques durs externes.

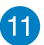

### **Port mini DisplayPort**

Utilisez ce port pour connecter votre VivoPC à un périphérique d'affichage externe disposant d'une interface DisplayPort ou VGA.

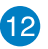

#### **Port HDMI HDMI**

Ce port est destiné à la connexion d'un périphérique externe lui-même doté d'une interface HDMI (High-Definition Multimedia Interface). Il est compatible avec le standard HDCP permettant la lecture de disques Blu-ray et de tout autre contenu intégrant un verrou numérique.

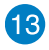

### **Orifices de ventilation arrières**

Ces orifices permettent d'expulser l'excès de chaleur du châssis de votre VivoPC.

> **IMPORTANT :** pour garantir un dissipation optimale de la chaleur, maintenez une distance de séparation d'au moins 10 cm entre l'arrière du châssis du Vivo PC et d'objets environnants.

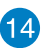

### **Prise d'alimentation (CC 19V)**  $rac{DCIN}{2I}$

Branchez l'adaptateur secteur sur cette prise pour convertir le courant alternatif en courant continu. Le courant passant par cette prise permet d'alimenter l'ordinateur. Utilisez toujours l'adaptateur secteur fourni pour éviter d'endommager l'ordinateur.

**AVERTISSEMENT !** L'adaptateur peut atteindre une température élevée lorsque celui-ci est relié à l'ordinateur. Ne couvrez pas l'adaptateur et tenez-le éloigné de vous lorsque celui-ci est branché à une source d'alimentation.

# <span id="page-12-0"></span>*2 Utilisation de votre VivoPC*

# <span id="page-13-0"></span>**Mise en route**

# **Connecter l'adaptateur secteur au VivoPC**

### **Pour connecter l'adaptateur secteur à votre VivoPC :**

- A. Connectez le cordon d'alimentation à l'adaptateur secteur.
- B. Branchez le cordon d'alimentation sur une prise électrique fournissant un courant compris entre 100V et 240V.
- C. Connectez l'adaptateur secteur à la prise d'alimentation du VivoPC.

**REMARQUE :** l'apparence de l'adaptateur secteur peut en varier en fonction du modèle et/ou du pays ou de la région d'achat.

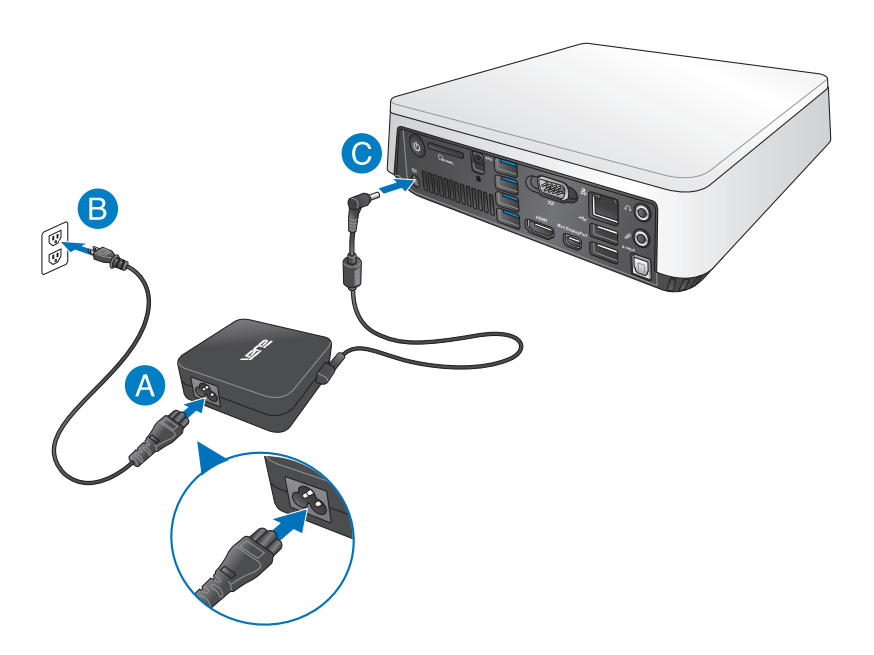

### **IMPORTANT !**

- Il est fortement recommandé d'utiliser le cordon d'alimentation et l'adaptateur secteur fournis, et d'utiliser une prise reliée à la terre lors de l'utilisation de votre VivoPC.
- • La prise électrique doit se trouver à proximité du VivoPC et être aisément accessible.
- • Pour déconnecter le VivoPC de sa source d'alimentation, débranchez l'adaptateur secteur de la prise électrique.

### **REMARQUE :**

Informations relatives à l'adaptateur secteur :

- Tension d'entrée : 100-240Vca
- Fréquence d'entrée : 50-60Hz
- Courant de sortie nominal : 3.42A (65W)
- $-$  Tension de sortie nominale  $\cdot$  19Vcc

# <span id="page-15-0"></span>**Connecter un périphérique d'affichage au VivoPC**

Vous pouvez connecter le VivoPC à un écran externe ou un projecteur par le biais des interfaces de connexion suivantes :

- Prise HDMI
- • Prise mini DisplayPort
- Prise VGA (par le biais d'un adaptateur mini DisplayPort-vers-VGA)
- Prise DVI (par le biais d'un adaptateur HDMI-vers-DVI ou VGA-vers-DVI)

### **REMARQUES :**

- • Les adaptateurs HDMI-vers-DVI et VGA-vers-DVI sont vendus séparément.
- • La disponibilité de l'adaptateur mini DisplayPort-vers-VGA varie en fonction du pays ou de la région d'achat.

### **Pour connecter un dispositif d'affichage externe à votre VivoPC :**

Connectez un câble d'affichage à la prise HDMI ou mini DisplayPort du VivoPC.

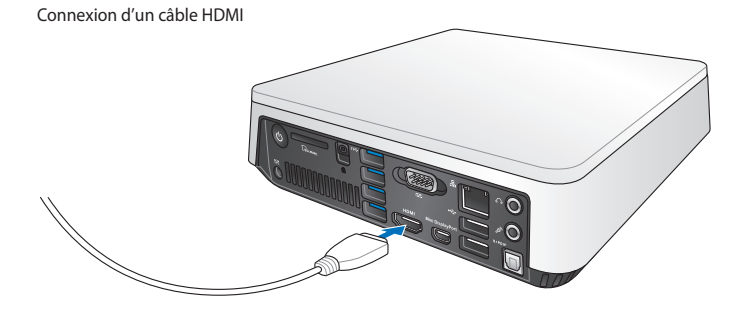

Connexion d'un câble mini DisplayPort

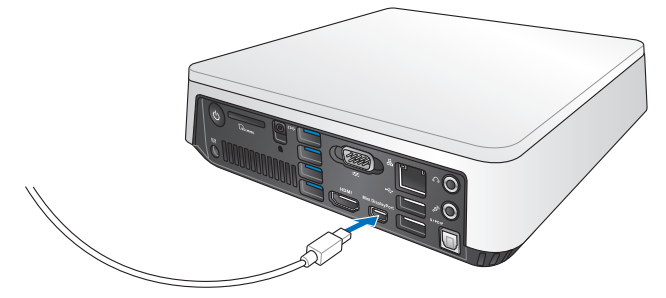

# <span id="page-17-0"></span>**Connecter un clavier ou une souris USB**

Le VivoPC est compatible avec la plupart des souris et claviers USB. Vous pouvez également y connecter le dongle USB d'un clavier ou d'une souris sans fil.

### **Pour connecter un clavier ou une souris USB à votre VivoPC :**

Connectez le câble USB de votre clavier ou souris à l'un des ports USB 2.0 de votre VivoPC.

Connexion d'un clavier et d'une souris USB 2.0

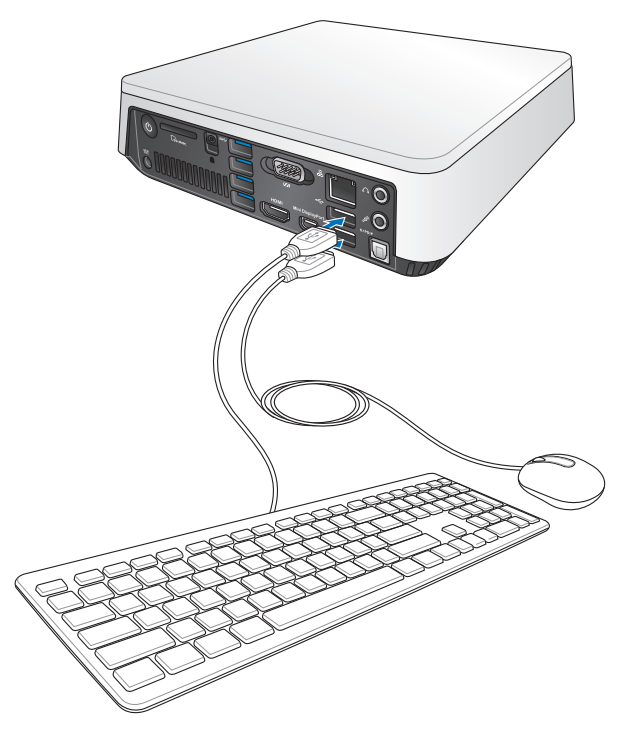

# <span id="page-18-0"></span>**Allumer le Vivo PC**

Appuyez sur le bouton d'alimentation pour allumer votre VivoPC.

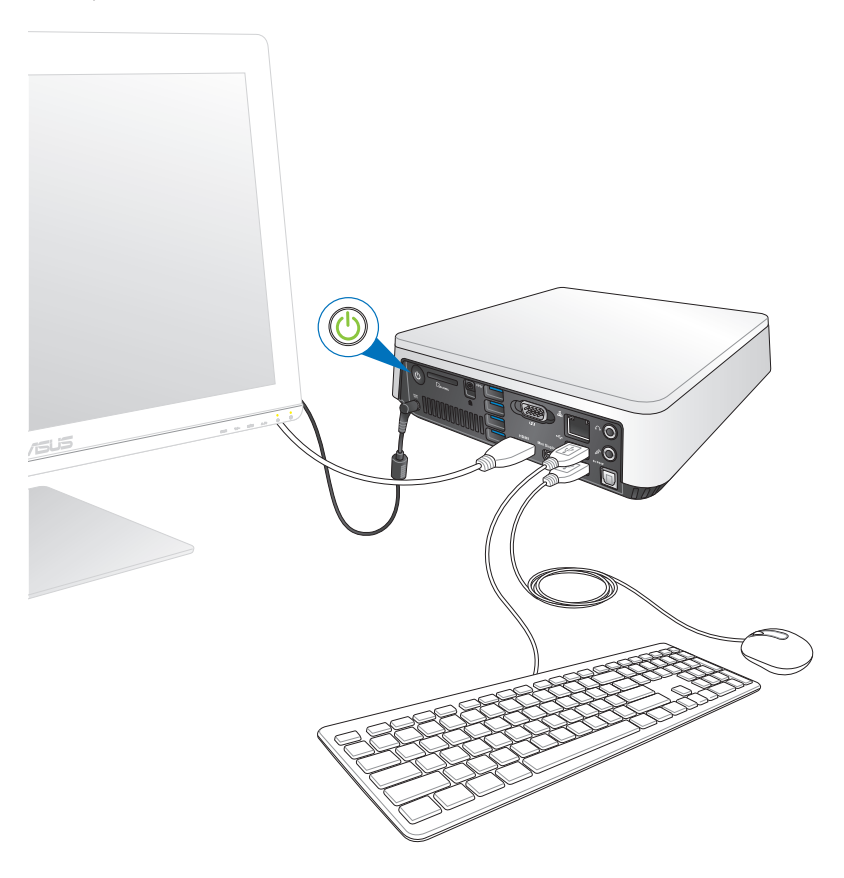

# <span id="page-19-0"></span>**Éteindre le VivoPC**

Si le VivoPC ne répond pas ou se bloque, maintenez le bouton d'alimentation enfoncé pendant environ quatre (4) secondes pour le forcer à s'éteindre.

# **Placer le VivoPC en veille**

Pour basculer le VivoPC en mode veille, appuyez brièvement sur son bouton d'alimentation.

# **Accéder au BIOS**

Le BIOS (Basic Input and Output System) stocke divers paramètres matériels nécessaires au démarrage du système de votre VivoPC.

De manière générale, les réglages par défaut du BIOS conviennent à la plupart des utilisations de l'ordinateur. Il est recommandé de ne pas modifier les paramètres par défaut du BIOS sauf dans les cas suivants :

- • Un message d'erreur apparaît au démarrage du système et requiert l'accès au BIOS.
- Un composant installé nécessite un réglage spécifique ou une mise à jour du BIOS.

**AVERTISSEMENT !** Une mauvaise utilisation du BIOS peut entraîner une instabilité du système ou un échec de démarrage. **Il est fortement recommandé de ne modifier les paramètres du BIOS qu'avec l'aide d'un technicien qualifié**.

# <span id="page-20-0"></span>**Accès rapide à l'interface de configuration du BIOS**

Pour accéder rapidement au BIOS :

- • Appuyez sur le bouton d'alimentation pendant au moins quatre (4) secondes pour éteindre l'ordinateur, puis redémarrez-le. Au redémarrage, appuyez rapidement sur la touche <F2> ou <Suppr.> lors de l'initialisation des tests du POST.
- • Si l'ordinateur est éteint, allumez-le puis appuyez rapidement sur la touche <F2> ou <Suppr.> lors de l'initialisation des tests du POST.

**REMARQUE :** le POST (Power-On Self Test) est une série de tests de diagnostic exécutés à chaque démarrage de l'ordinateur.

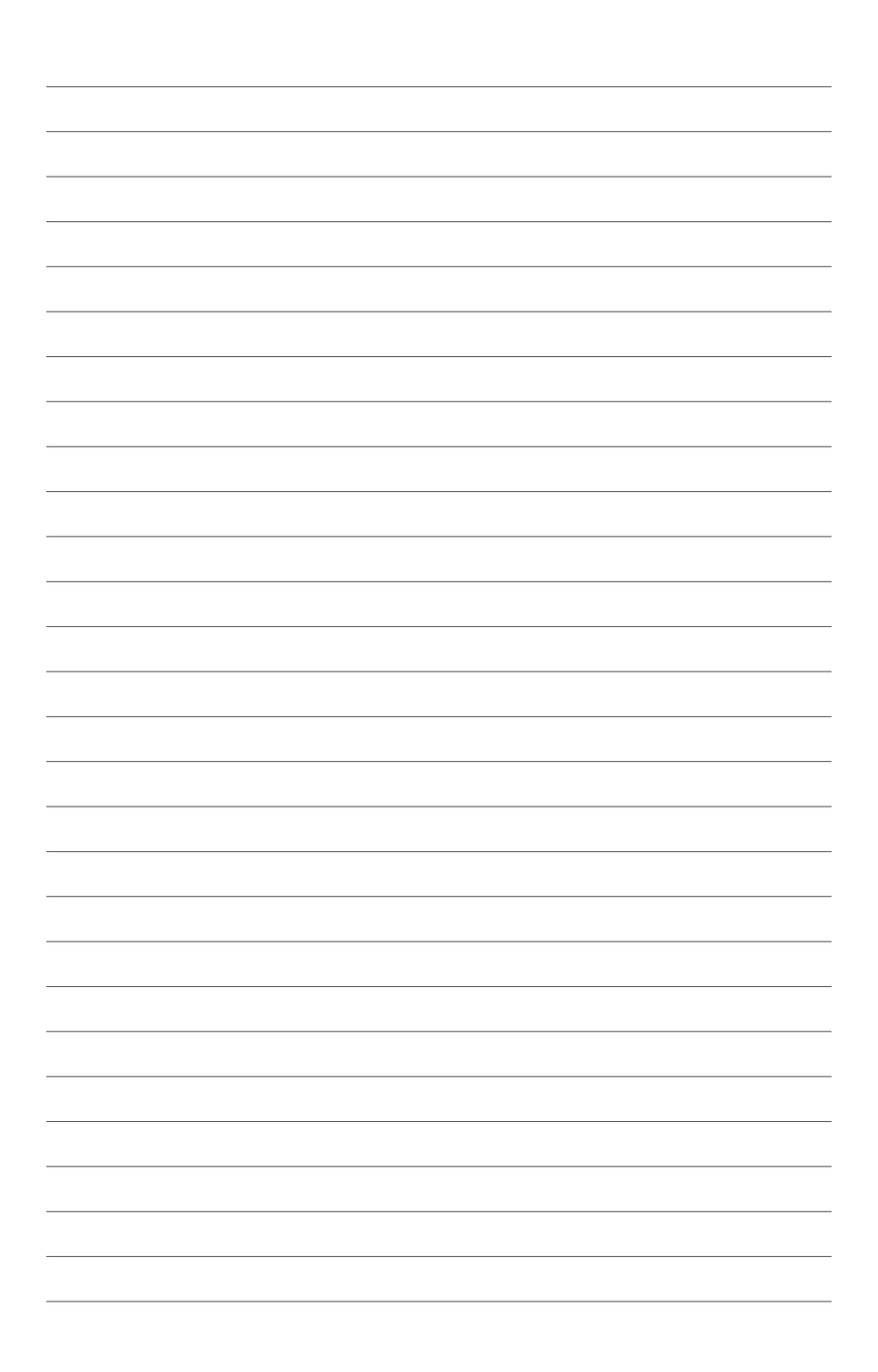

# <span id="page-22-0"></span>*3 Montage de votre VivoPC*

# <span id="page-23-0"></span>**Monter votre VivoPC sur un support de fixation VESA**

Votre VivoPC est vendu avec une plaque de fixation VESA vous permettant de monter l'ordinateur sur un appareil compatible.

Pour installer le VivoPC sur un appareil compatible VESA :

- 1. Placez le dessus de votre VivoPC sur une surface stable et égale.
- 2. Placez les deux vis de 12mm sur les pas de vis situés dessous le VivoPC.

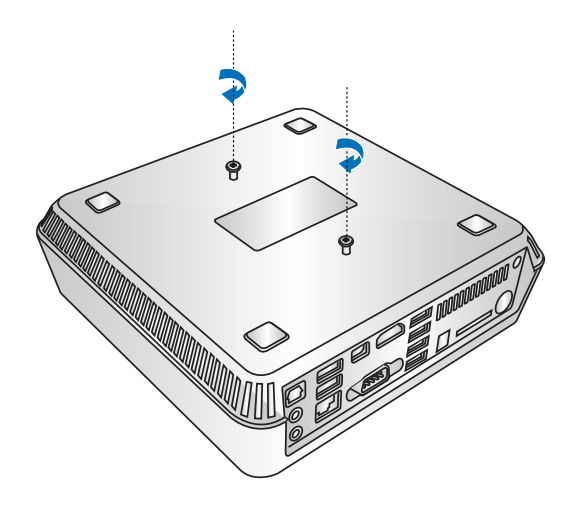

**AVERTISSEMENT !** Ne serrez pas les vis trop fort pour éviter d'endommager votre VivoPC.

3. Placez les quatre vis de 8mm fournies dans les 4 joints.

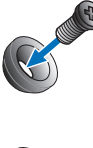

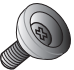

- 4. Si nécessaire, retirez les patins couvrant les pas de vis pour plaque VESA sur l'appareil sur lequel vous souhaitez monter votre VIvoPC.
- 5. En faisant attention à ce que la flèche pointe vers le haut alignez les pas de vis de la plaque de fixation VESA avec ceux de l'appareil sur lequel vous souhaitez monter votre VIvoPC.
- 6. Sécurisez la plaque VESA avec les vis dotées de joints en caoutchouc.

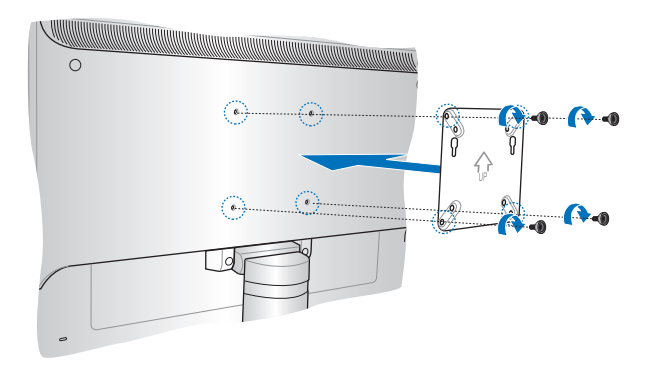

**AVERTISSEMENT !** Ne serrez pas les vis trop fort pour éviter d'endommager la plaque VESA.

7. Insérez les vis du VivoPC dans les ouvertures de fixation de la plaque VESA, puis faites glisser délicatement le VivoPC vers le bas pour le sécuriser en place.

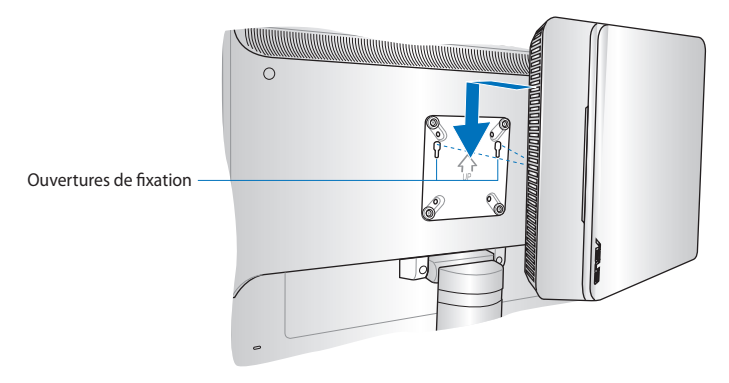

<span id="page-26-0"></span>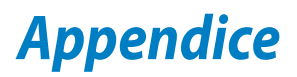

# <span id="page-27-0"></span>**Consignes de sécurité**

Votre VivoPC a été conçu et testé pour satisfaire aux standards de sécurité les plus récents en matière d'équipements informatiques. Toutefois, afin de garantir une utilisation sans risque de ce produit, il est important que vous respectiez les consignes de sécurité présentées dans ce manuel.

# **Configurer votre système**

- • Avant d'utiliser votre système, lisez et suivez les instructions de la documentation.
- • N'utilisez pas ce produit à proximité de liquides ou d'une source de chaleur, tel qu'un radiateur.
- • Positionnez le système sur une surface stable à l'aide du socle. N'utilisez pas le système sans son socle.
- • Les ouvertures situées sur le boîtier de l'ordinateur sont destinées à la ventilation. Veillez à ne pas les bloquer ou les recouvrir. N'insérez jamais d'objet dans les ouvertures de ventilation.
- • Utilisez ce produit dans un environnement avec une température ambiante comprise entre 0˚C et 35˚C.
- • Si vous utilisez une rallonge, vérifiez que la somme des intensités nominales des équipements connectés à la rallonge ne dépasse pas celle supportée par cette dernière.

# **Précautions à suivre lors de l'utilisation**

- • Ne pas marcher sur le cordon d'alimentation, et ne rien poser dessus.
- Ne pas renverser d'eau ou tout autre liquide sur votre système.
- • Lorsque le système est éteint, une certaine quantité de courant résiduel continue à circuler dans le système. Débranchez systématiquement tous les câbles d'alimentation, de modems et de réseau, des prises murales avant de nettoyer le système.
- • Déconnecter le système du secteur, et demander conseil à votre revendeur ou à un technicien qualifié si :
	- La prise ou le câble d'alimentation est endommagé.
	- Du liquide a été renversé sur le système.
- Du liquide a été renversé sur le système.
- Le système ne fonctionne pas correctement alors que les consignes ont été respectées.
- Le système est tombé ou le boîtier est endommagé.
- Les performances système s'altèrent.

# **Avertissement sur les batteries Lithium-Ion**

**MISE EN GARDE** : Danger d'explosion si la batterie n'est pas remplacée correctement. Remplacer uniquement avec une batterie de type semblable ou équivalent, recommandée par le fabricant. Mettez au rebut les batteries usagées conformément aux instructions du fabricant.

# **PAS DE DÉMONTAGE**

# **La garantie ne couvre pas les appareils ayant été désassemblés par les utilisateurs**

**NE PAS** jeter dans une benne à ordures municipale. Ce produit a été conçu de sorte à pouvoir réutiliser ou recycler certains composants. Le symbole de la benne à roue barrée indique que ce produit (équipement électrique ou électronique) ne doit pas être placé dans une décharge publique. Vérifiez auprès de votre municipalité les dispositions locales en matière de mise au rebut des déchets électroniques.

# <span id="page-29-0"></span>**Notices réglementaires**

# **REACH**

Conforme avec les réglementations REACH (Enregistrement, Évaluation, Autorisation et Restriction des produits chimiques), nous avons publié la liste des substances chimiques utilisées dans nos produits sur le site Web ASUS REACH à l'adresse http://csr.asus.com/ english/REACH.htm

# **Services de reprise et de recyclage d'ASUS**

Les programmes de recyclage et de reprise d'ASUS découlent de nos exigences en termes de standards élevés de respect de l'environnement. Nous souhaitons apporter à nos clients permettant de recycler de manière responsable nos produits, batteries et autres composants ainsi que nos emballages. Veuillez consulter le site http://csr.asus.com/english/Takeback.htm pour plus de détails sur les conditions de recyclage en vigueur dans votre pays.

# **Notice relative au revêtement de l'appareil**

**IMPORTANT !** Pour maintenir le niveau de sécurité électrique et fournir une meilleure isolation, un revêtement a été appliqué pour isoler le châssis de cet appareil. Veuillez toutefois noter que les zones de l'appareil où se trouvent les différentes interfaces de connexion ne disposent pas de ce revêtement spécial.

# **Rapport de la Commission Fédérale des Communications**

Ce dispositif est conforme à l'alinéa 15 des règles établies par la FCC. L'opération est sujette aux deux conditions suivantes :

- • Ce dispositif ne peut causer d'interférence nuisible.
- • Ce dispositif se doit d'accepter toute interférence reçue, incluant toute interférence pouvant causer des résultats indésirables.

Cet équipement a été testé et s'est avéré être conforme aux limites établies pour un dispositif numérique de classe B, conformément à l'alinéa 15 des règles de la FCC. Ces limites sont conçues pour assurer une protection raisonnable contre les interférences nuisibles à une installation réseau. Cet équipement génère, utilise et peut irradier de l'énergie à fréquence radio.

Il peut causer une interférence nuisible aux communications radio s'il n'est pas installé et utilisé selon les instructions du fabricant. Cependant, il n'est pas exclu qu'une interférence se produise lors d'une installation particulière. Si cet équipement cause une interférence nuisible aux signaux radio ou télévisé, ce qui peut-être déterminé par l'arrêt puis le réamorçage de l'appareil, l'utilisateur est encouragé à essayer de corriger l'interférence de la manière suivante :

- Réorienter ou replacer l'antenne de réception.
- • Augmenter l'espace de séparation entre l'équipement et le récepteur.
- • Relier l'équipement à une sortie sur un circuit différent de celui auquel le récepteur est relié.
- • Consulter le revendeur ou un technicien spécialisé radio/TV pour obtenir de l'aide.

Les changements ou les modifications apportés à cette unité qui n'ont pas été expressément approuvés par la partie responsable de la conformité pourraient annuler l'autorité de l'utilisateur à manipuler cet équipement.

### **Note sur l'exposition aux ondes radio**

Cet équipement doit être installé et opéré en accord avec les instructions fournies. La distance entre le(s) antenne(s) et l'utilisateur ne doit pas être inférieure à [20cm]. Cet appareil ne doit pas être colocalisé ou opéré conjointement avec d'autres antennes ou émetteurs. Les instructions d'installation de l'antenne ainsi que les conditions de fonctionnement de l'émetteur doivent être fournies aux utilisateurs et aux installateurs pour satisfaire aux normes en matière d'exposition aux ondes radio.

# **Déclaration de conformité (DIRECTIVE R&TTE 1999/5/CE)**

Les articles suivants ont été complétés et sont considérés pertinents et suffisants :

- • Conditions essentielles telles que dans [Article 3]
- • Conditions de protection pour la santé et la sûreté tels que dans [Article 3.1a]
- • Test de la sécurité électrique en conformité avec [EN 60950]
- • Conditions de protection pour la compatibilité électromagnétique dans [Article 3.1b]
- • Test de la compatibilité électromagnétique dans [EN 301 489- 1] & [EN 301 489-17]
- • Utilisation efficace du spectre des radiofréquences selon l'[Article 3.2]
- • Tests radio en accord avec [EN 300 328-2]

# **Plages de fréquences sans fil restreintes en France**

Certaines zones en France ont une plage de fréquences restreinte. La puissance maximale autorisée, dans le pire des cas, en intérieur est :

- 10mW pour la plage de 2.4 GHz entière (2400 MHz–2483.5 MHz)
- 100mW pour les fréquences entre 2446.5 MHz et 2483.5 MHz

**REMARQUE :** les canaux 10 à 13 inclus fonctionnent dans la plage de 2446.6 MHz à 2483.5 MHz.

Il existe plusieurs possibilités pour une utilisation en extérieur : dans les propriétés privées ou dans les propriétés privées des personnes publiques, l'utilisation est sujette à une procédure d'autorisation préliminaire par le Ministère de la Défense, avec une puissance maximale autorisée de 100mW dans la plage 2446.5–2483.5 MHz. L'utilisation en extérieur dans des propriétés publiques n'est pas permise.

Dans les départements listés ci-dessous, pour la plage de 2.4 GHz entière :

- La puissance maximale autorisée en intérieur est de 100mW
- La puissance maximale autorisée en extérieur est de 10mW

Départements pour lesquels l'utilisation de la plage des 2400– 2483.5 MHz est permise avec un EIRP inférieur à 100mW en intérieur et à 10mW en extérieur

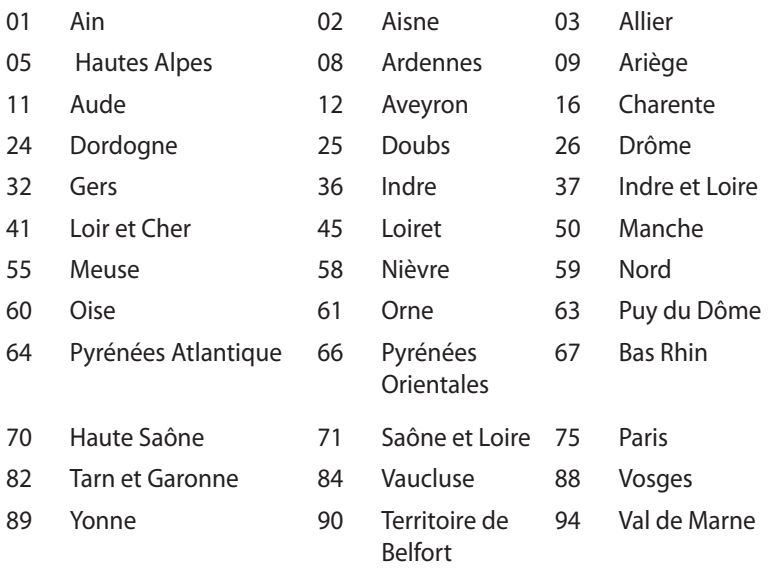

Ces exigences peuvent évoluer au fil du temps. Ainsi, vous pourrez par la suite utiliser votre carte Wifi dans davantage de départements français. Veuillez vérifier auprès de l'ART pour les dernières informations (www.arcep.fr)

**REMARQUE :** votre carte réseau sans fil (WLAN) émet moins de 100mW, mais plus de 10mW.

### **Rapport du Département Canadien des Communications**

Cet appareil numérique ne dépasse pas les limites de classe B en terme d'émissions de nuisances sonore, par radio, par des appareils numériques, et ce conformément aux régulations d'interférence par radio établies par le département canadien des communications.

(Cet appareil numérique de la classe B est conforme à la norme ICES-003 du Canada.)

# **Rapport d'Industrie Canada relatif à l'exposition aux radiations**

Cet équipement a été testé et s'est avéré être conforme aux limites établies par industrie Canada en termes d'exposition aux radiations dans un environnement non contrôlé. Afin de rester en conformité avec ces exigences, évitez tout contact direct avec l'antenne pendant la transmission. L'utilisateur doit suivre les instructions de fonctionnement de ce manuel d'utilisation. Le fonctionnement est sujet aux deux conditions suivantes :

- • Cet appareil ne doit pas créer d'interférences, ET
- • Cet appareil doit tolérer tout type d'interférences, incluant les interférence pouvant déclencher une opération non désirée.

# **Avertissement concernant la marque CE**  $\epsilon$

### **Marque CE pour les appareils sans module réseau sans fil/ Bluetooth**

La version commerciale de cet appareil est conforme aux directives 2004/108/CE sur la "Compatibilité électromagnétique" et 2006/95/EC sur les "Faibles tensions".

# $C \in \mathbb{O}$

### **Marque CE pour les appareils dotés d'un module réseau sans fil/ Bluetooth**

Cet appareil est conforme aux directives 1999/5/CE du Parlement Européen et du Conseil votées le 9 Mars 1999 concernant les équipements hertziens et les terminaux de télécommunications et la reconnaissance mutuelle de leur conformité.

## **Canaux d'opération sans fil régionaux**

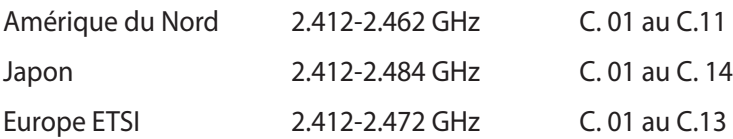

### **Produit conforme à la norme ENERGY STAR**

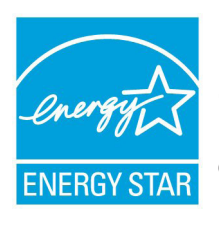

ENERGY STAR est un programme conjoint entre l'Agence pour la protection de l'environnement (EPA) et le département de l'Énergie (DOE) des États-Unis permettant de faire des économies d'argent tout en protégeant l'environnement par le biais de pratiques et de produits écoénergétiques.

Tous les produits ASUS portant le logo ENERGY STAR sont conformes au standard ENERGY STAR et intègrent la fonctionnalité d'économie d'énergie activée par défaut. L'ordinateur bascule automatiquement en mode veille après un délai d'inactivité de 15 à 30 minutes. Pour sortir l'ordinateur du mode veille, cliquez sur la souris ou sur une touche quelconque du clavier.

Veuillez visiter le site Web http://www.energy.gov/ powermanagement pour plus de détails sur la gestion d'énergie et ses avantages pour la protection de l'environnement. Vous pouvez également visiter le site http://www.energystar.gov pour plus d'informations sur le programme ENERGY STAR.

**REMARQUE :** la norme Energy Star n'est PAS prise en charge sous Freedos et les produits basés sur l'architecture Linux.

# <span id="page-36-0"></span>**Contacter ASUS**

# **ASUSTeK COMPUTER INC.**

Adresse 15 Li-Te Road, Peitou, Taipei, Taiwan 11259<br>Téléphone 1886-2-2894-3447 Téléphone +886-2-2894-3447<br>Fax +886-2-2890-7798  $\begin{array}{r}\n\text{Fax} \\
\text{F-mail} \\
\text{F-mail}\n\end{array}$ E-mail info@asus.com.tw www.asus.com.tw

### *Support technique*

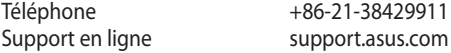

### **ASUS COMPUTER INTERNATIONAL (Amérique)**

Adresse 800 Corporate Way, Fremont, CA 94539, USA<br>Téléphone +1-812-282-3777 Téléphone +1-812-282-3777<br>Fax +1-510-608-4555 Fax +1-510-608-4555<br>Site Web that is a assisted to the same set of the same set of the same set of the same set of the same set of usa.asus.com

### *Support technique*

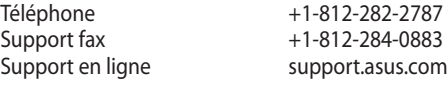

# **ASUS France SARL**

Adresse 10, Allée de Bienvenue, 93160 Noisy Le Grand, France<br>Téléphone +33 (0) 1 49 32 96 50  $+33 (0) 1 49 32 96 50$ Site Web www.france.asus.com

### *Support technique*

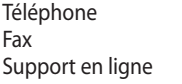

+33 (0) 8 21 23 27 87 +33 (0) 1 49 32 96 99 support.asus.com

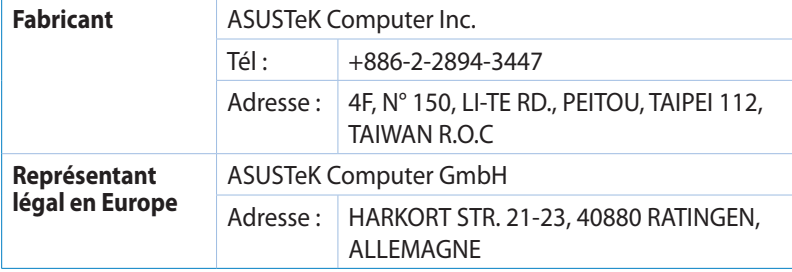

## **DECLARATION OF CONFORMITY**

Per FCC Part 2 Section 2. 1077(a)

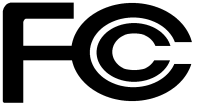

 **Responsible Party Name: Asus Computer International** 

**Address: 800 Corporate Way, Fremont, CA 94539.**

**Phone/Fax No: (510)739-3777/(510)608-4555**

hereby declares that the product

### **Product Name : VivoPC**

### **Model Number : VC60,VC60V**

Conforms to the following specifications:

FCC Part 15, Subpart B, Unintentional Radiators

### **Supplementary Information:**

This device complies with part 15 of the FCC Rules. Operation is subject to the following two conditions: (1) This device may not cause harmful interference, and (2) this device must accept any interference received, including interference that may cause undesired operation.

Representative Person's Name : **Steve Chang / President** 

Steve Chang

Signature :

Date : **Aug. 23, 2013** 

Ver. 120601

# **EC Declaration of Conformity**

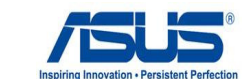

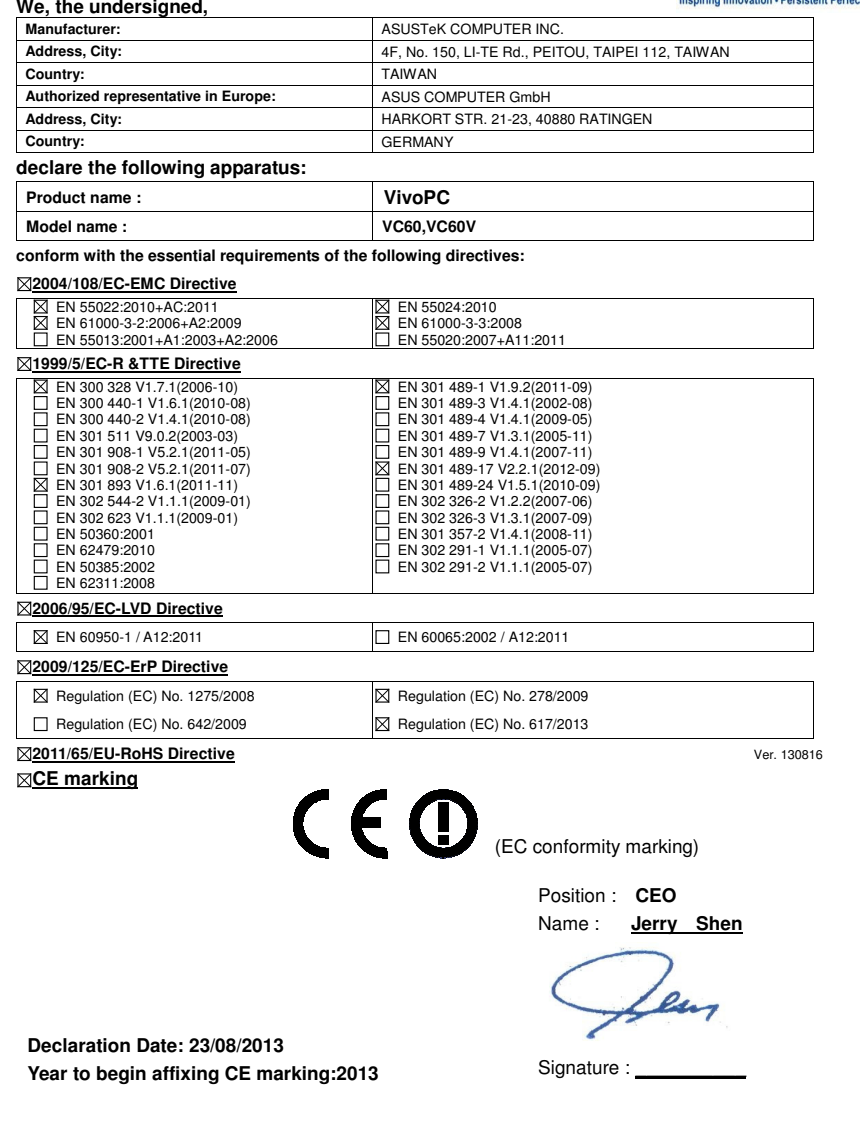